# ユーザーガイド HUAWEI MateBook E 2022

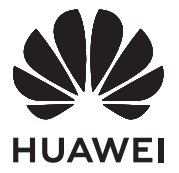

## 目次

### [コンピューターについて](#page-2-0)

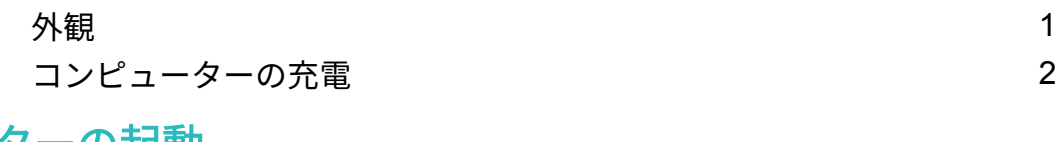

### [コンピューターの起動](#page-5-0)

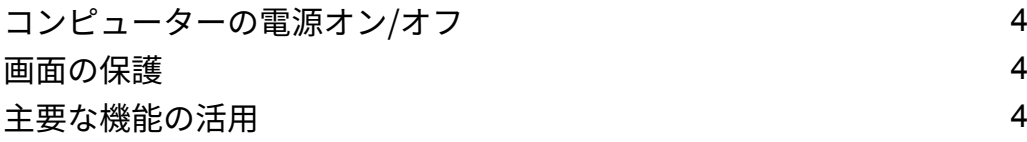

#### [2-in-1 キーボード](#page-6-0)

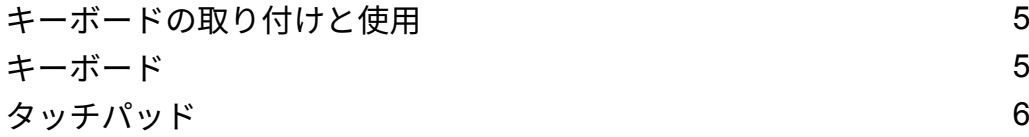

### HUAWEI M-Pencil (第 2 世代) (オプション)

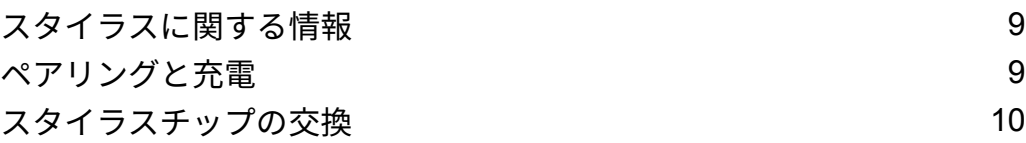

#### [アクセサリと拡張機器](#page-12-0)

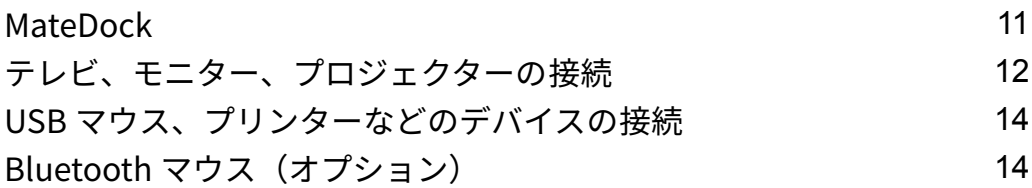

### [安全上のご注意](#page-17-0)

### [個人情報とデータセキュリティ](#page-21-0)

[法律上の注意事項](#page-22-0)

## <span id="page-2-0"></span>コンピューターについて

## 外観

● キーボードの配置は、国や地域によって異なります。実際の製品とは異なる場合があります。

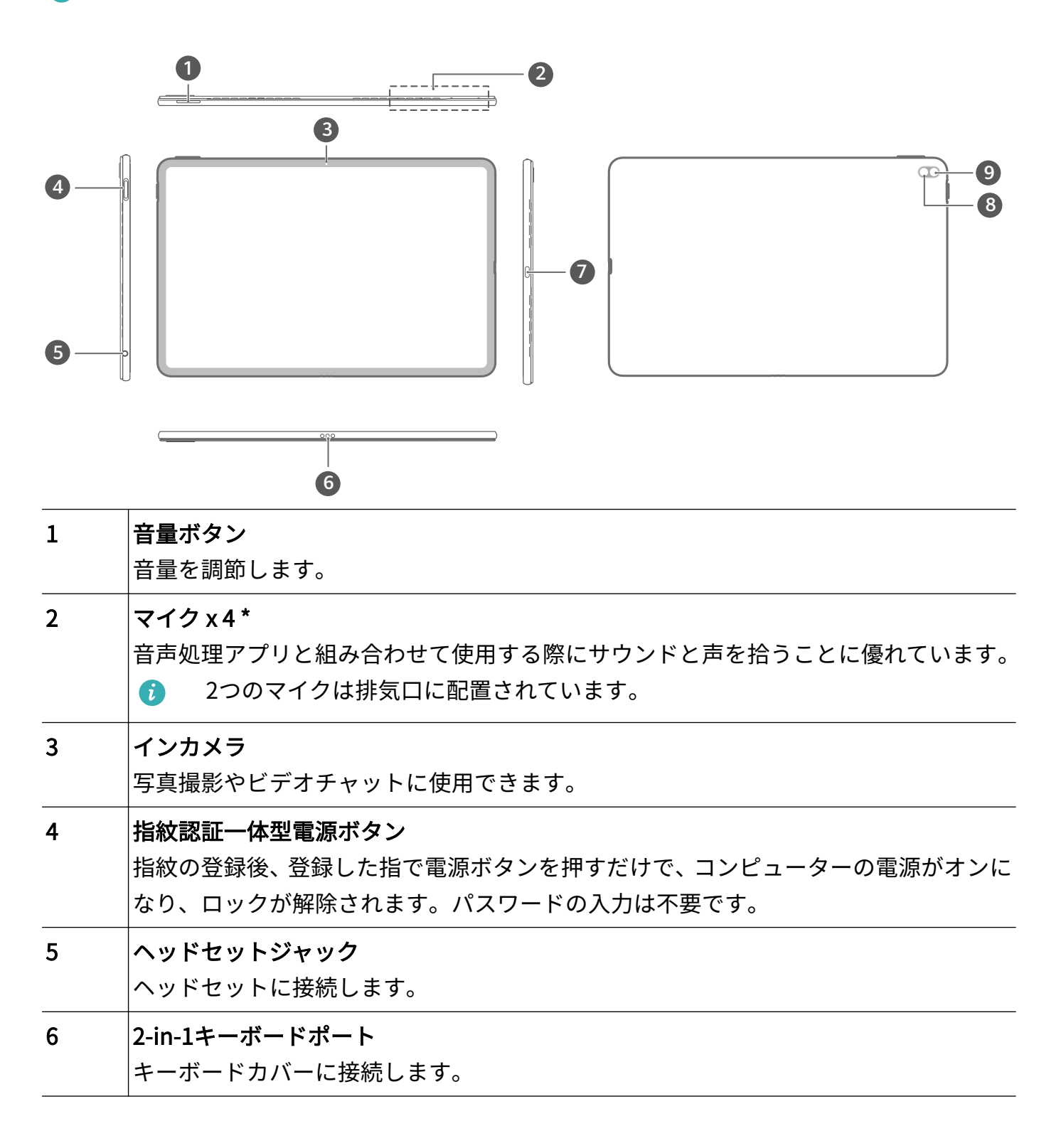

<span id="page-3-0"></span>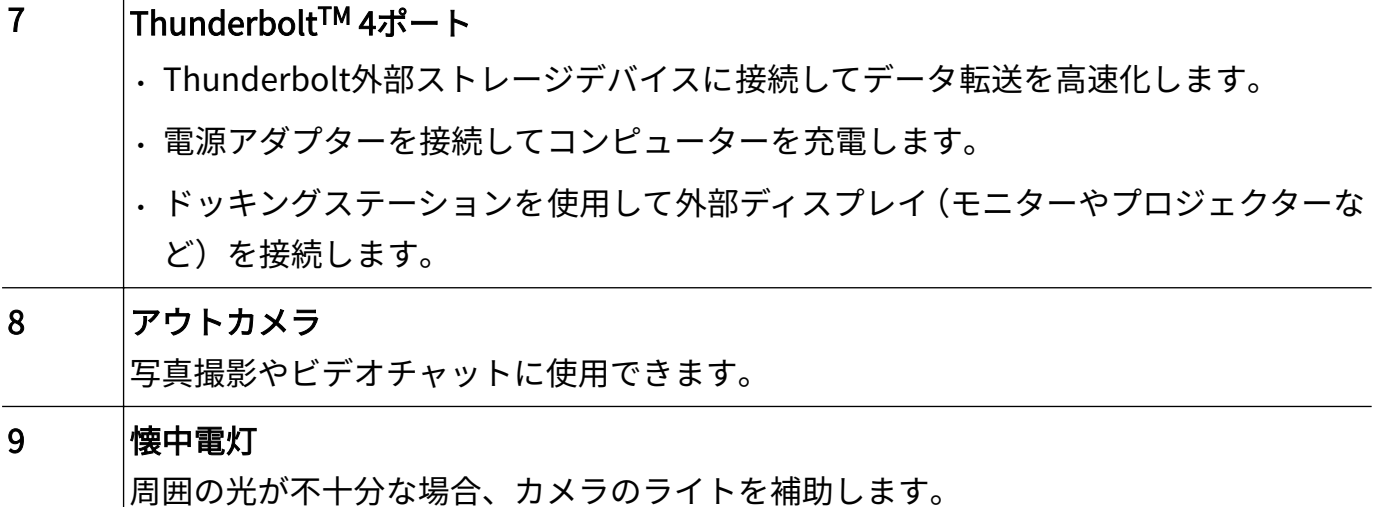

### コンピューターの充電

バッテリーが少なくなると、コンピューターにプロンプトが表示されます。このプロンプトが表 示されたら、なるべく早めにコンピューターを充電して、通常の使用に影響が出ないようにして ください。

#### 電源アダプターを使用したコンピューターの充電

コンピューターは再充電可能なバッテリーを備えており、このバッテリーは取り外しができませ ん。電源アダプターと充電ケーブルを接続してコンピューターを充電してください。コンピュ ーターの電源がオフまたはスリープモードの場合、バッテリーの充電速度が上がります。

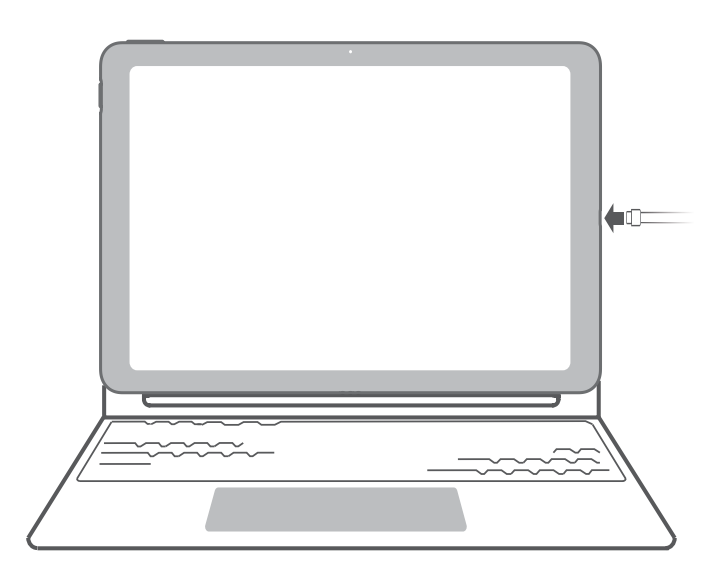

#### 安全上のご注意

- コンピューターの充電は、風通しが良く日陰になっている場所で常温で行ってください。高温 の環境でコンピューターを充電すると、内部の部品が損傷する場合があります。
- 長時間の使用や充電によってコンピューターがあたたまるのは異常ではありません。触ると 熱くなっている場合は、必要な機能以外を停止し、充電器を取り外してください。
- バッテリーは時間の経過とともに劣化します。コンピューターのスタンバイ時間が短くなっ たと思われる場合は、ご自身でバッテリーを交換しようとせず、正規のHuaweiカスタマーサ ービスセンターにご相談ください。

#### バッテリーの状態

バッテリーの状態は、タスクバーのバッテリーアイコンで 表示されます。

:充電器が接続されていることを示します。 をクリックすると、およその充電時間が表 示されます。

- ■:充電器が接続されていないことを示します。■ をクリックすると、バッテリー残量とバ ッテリー持続時間が表示されます。
- 表示された充電時間とバッテリー持続時間は、オペレーティングシステムで計算された概算 値です。実際の時間とは異なる場合があります。
- DRC-W76のみ、HUAWEI Glide Keyboard (HUAWEI MateBook E 2022に対応)が付属してい ます。このキーボードにはUSB-Cポートが搭載されており、タブレットの充電にも利用でき ます。

## <span id="page-5-0"></span>コンピューターの起動

## コンピューターの電源オン/オフ

コンピューターの電源を初めてオンにする際、電源アダプターを接続する必要があります。電源 アダプターを接続すると、コンピューターは自動的に起動します。

初回以降コンピューターの電源を再度オンにするには、接続されているキーボードのバックライ トが点灯するまで、電源ボタンを長押しします。

コンピューターにキーボードが接続されていない場合、電源ボタンを押してコンピューターを起 動します。

コンピューター画面のWindowsアイコン ■ から ① を選択すると、スリープモードの有効化、 コンピューターの電源オフ、再起動が可能です。

コンピューターの電源を強制的にオフにするには、電源ボタンを10秒以上長押しします。保 存していないデータがある場合は、強制終了により失われますのでご注意ください。実行す る際には慎重に行ってください。

### 画面の保護

本製品には、AMOLED画面が搭載されています。画面を保護し、バッテリー持続時間を維持する には、画面を常時オンにする設定にしないことをお勧めします。

## 主要な機能の活用

デスクトップ下部の『<u>M</u>』をクリックして HUAWEI PC Manager を開き、**ヒント** をクリックする と、Huawei Shareなどの機能について確認することができます。

## <span id="page-6-0"></span>2-in-1 キーボード

## キーボードの取り付けと使用

取り付ける前に、キーボードを以下の図のように安定した面に置いてください。両手でコンピュ ーターの両側を持ち、コンピューターの2-in-1キーボードのポートと、キーボードのノッチのポ ートを合わせます。コンピューターとキーボードが自動的に磁石で接続されます。

- キーボードは一部の製品モデルのみ付属しています。
	- キーボードのヒンジは外側にのみ回転できます。ヒンジを内側に無理やり回転させると、 キーボードが損傷する可能性があります。
	- 以下の図は、例としてHUAWEI Smart Magnetic Keyboard(HUAWEI MateBook E 2022に 使用可能)を使用しています。キーボードのサポート角度は、HUAWEI Glide Keyboard (HUAWEI MateBook E 2022に使用可能)のサポート角度とは異なります。実際のサポー ト角度は実機でご確認ください。

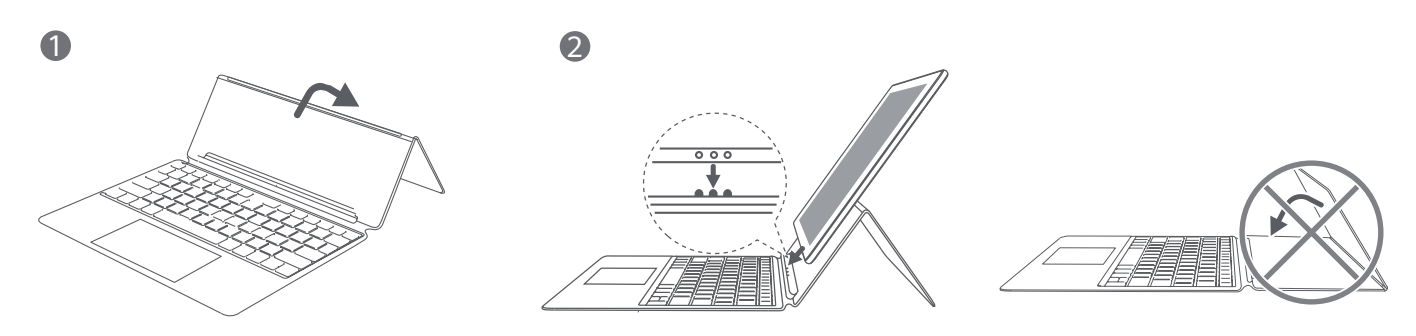

### キーボード

● キーボードの配置は、国や地域によって異なります。実際の製品とは異なる場合があります。

#### ショートカットキーの機能

F1、F2およびその他のファンクションキー(デフォルトでホットキーとして使用される)を使用 すると、さまざまな機能を実行できます。

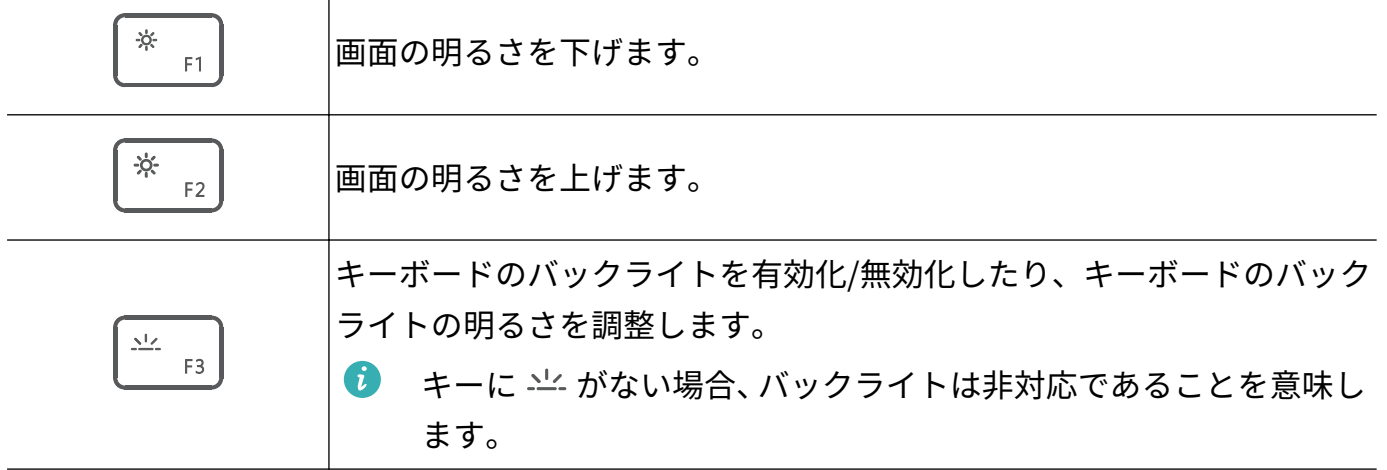

<span id="page-7-0"></span>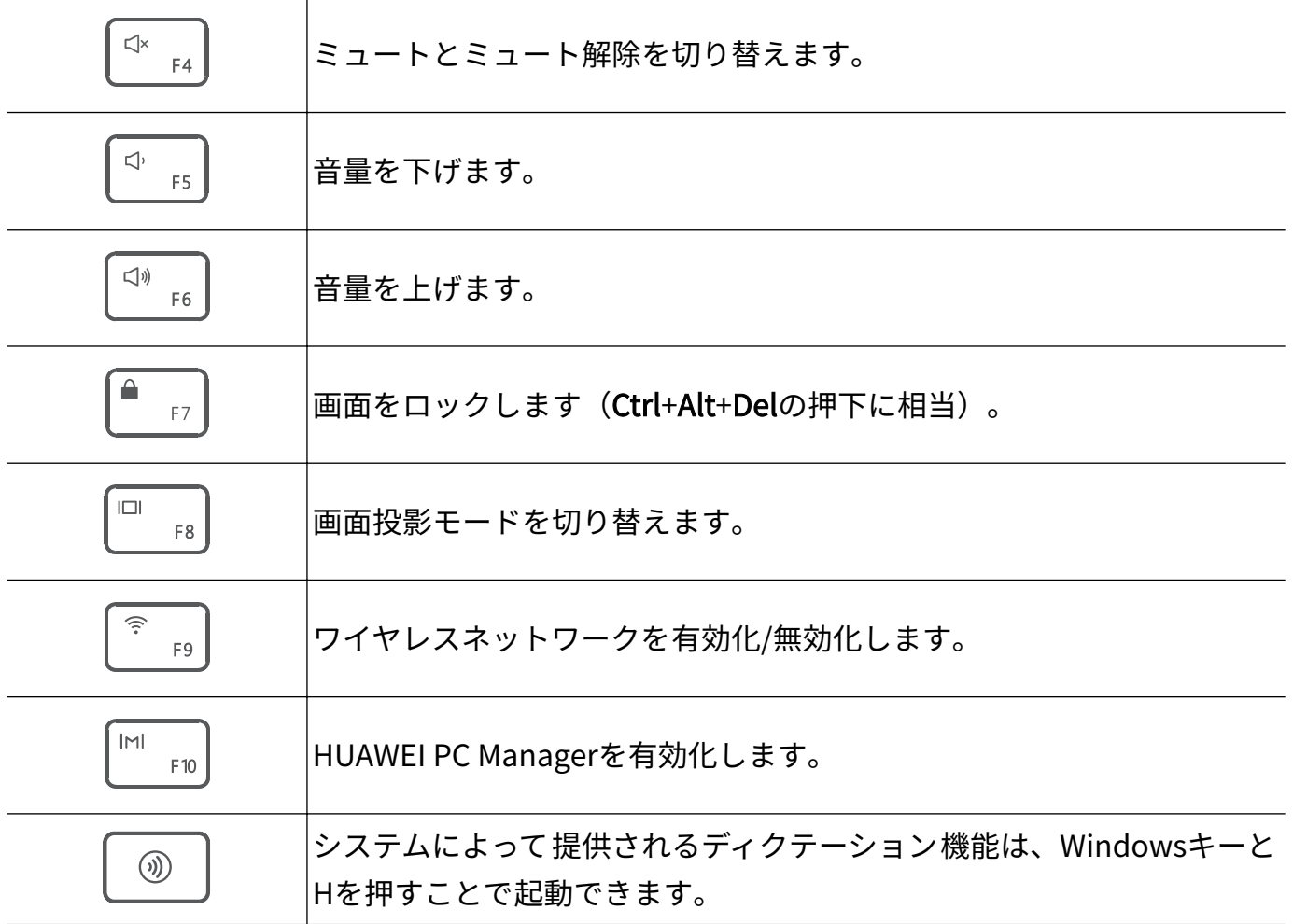

#### ショートカットキーとファンクションキーの切替

ファンクションキーを有効化した場合、F1やF2などのキーの働きは使用するソフトウェアによっ て異なります。

Fキーをファンクションキーとして使用するには、以下の方法があります。

- インジケーターが点灯するまでFnキーを押します。F1やF2などのキーがファンクションキー として機能します。キーをショートカットキー(ホットキー)として使用するにはFnキーを再 度押して、インジケーターをオフにします。キーがショットカットキー(ホットキー)として 機能します。
- HUAWEI PC Manager を開き、設定 > システム設定 に移動して、ファンクションキーを優先 を 選択します。F1やF2などのキーがデフォルトでファンクションキーとして機能します。キー ボードのショートカットキーを優先するには、代わりに ホットキーを優先 を選択します。

## タッチパッド

タッチパッドはマウスに似た機能を提供し、コンピューターを制御するための便利な方法です。 アプリによっては、利用できないジェスチャーもあります。

#### 一般的なタッチパッドジェスチャー

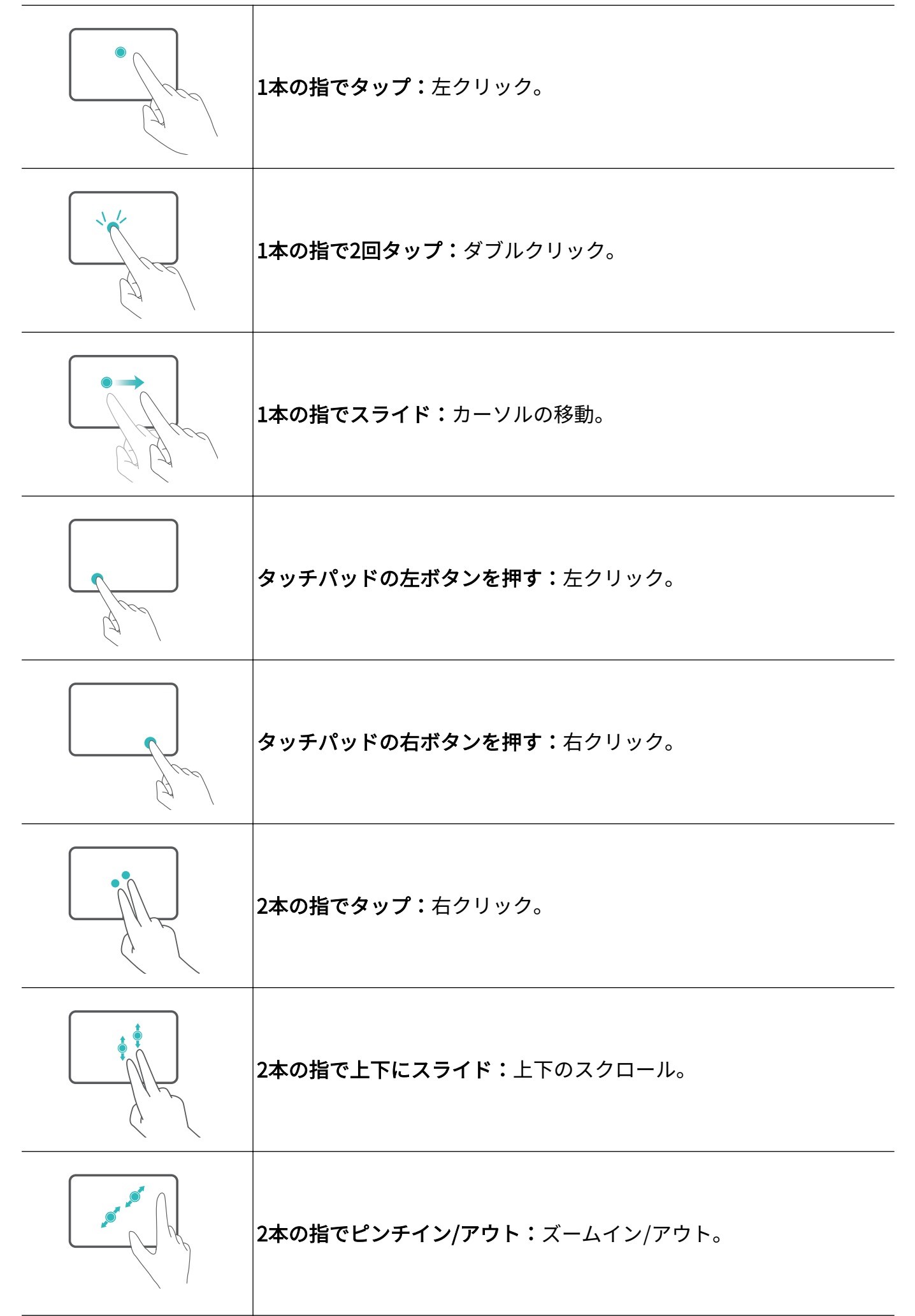

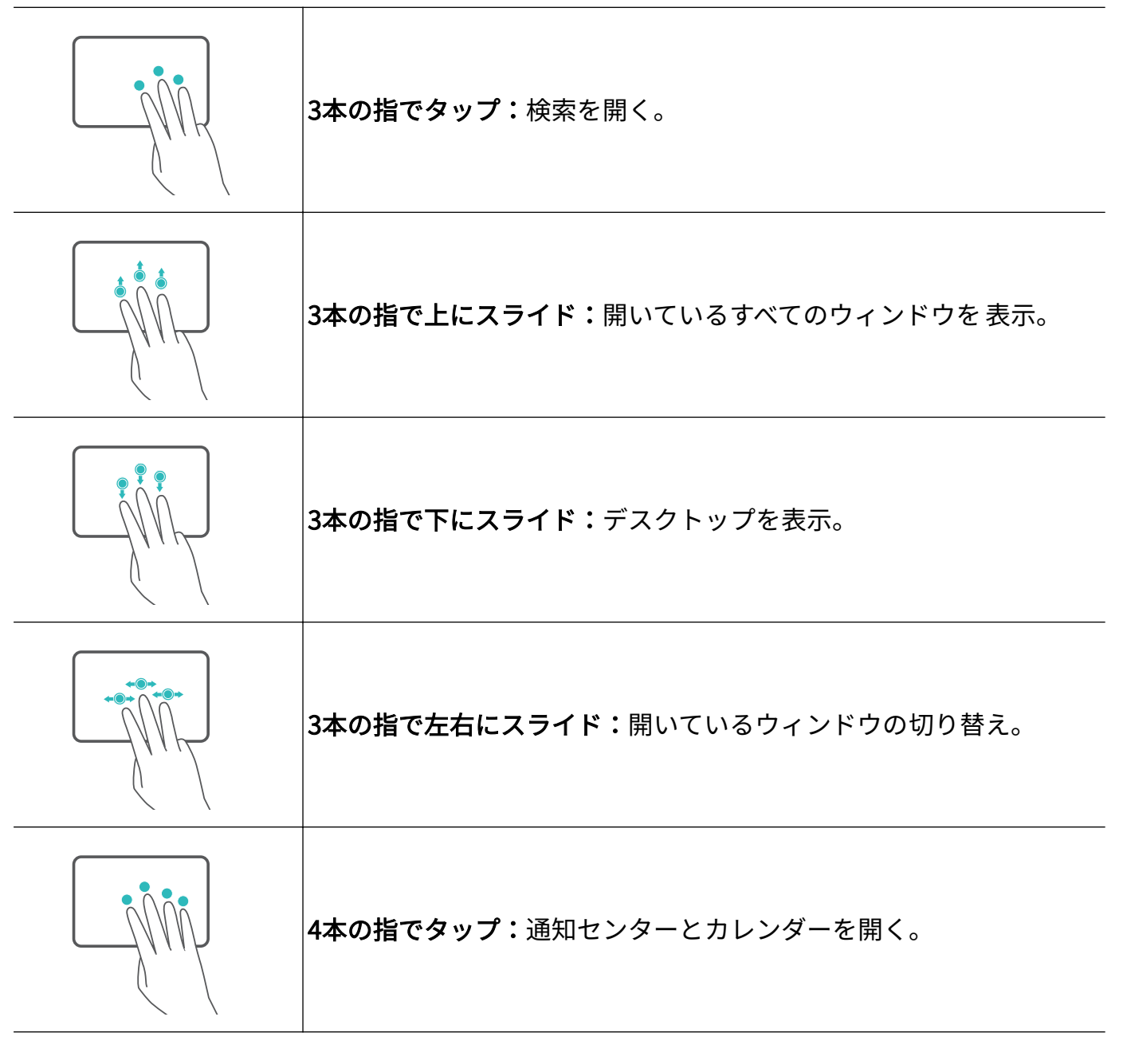

#### タッチパッドの設定変更

タッチパッドの設定を好みに合わせて変更できます。

1 ■ > ◆ をクリックして設定を開きます。

2 設定画面で、 3 をクリックした後、 □ をクリックして以下の操作が可能です。

- タッチパッドを有効または無効にします。
- マウスを接続した際にタッチパッドを自動的に有効または無効にします。
- タッチパッドのスクロール方向を変更します。
- タッチパッドジェスチャーを設定します。

## <span id="page-10-0"></span>HUAWEI M-Pencil (第2世代) (オプション)

## スタイラスに関する情報

HUAWEI M-Pencil(第2世代)は標準的なタッチスクリーン操作に代わるもので、主な特長とし て、高いインタラクティブ性を備え、コンピューターへの書き込みや描画操作の楽しみが向上し ます。

● スタイラスは付属していません。別途購入する必要があります。 ご利用のコンピューターの型番がDRC-W38であり、スタイラスを初めて使用する場合、スタ イラスをコンピューターとペアリングする前に、HuaweiPenAPP(HuaweiPenAPPは、 +S を押して開くか、Microsoft Storeから検索してダウンロード)を実行する必要がありま す。

## ペアリングと充電

ペアリングまたは充電を行うには、スタイラスの溝をコンピューターの上端に取り付けます。 接触位置は、以下の図を参照してください。コンピューターの画面にメッセージが表示されま す。接触位置が不適切な場合、スタイラスがペアリングされなかったり充電されないことがあり ます。

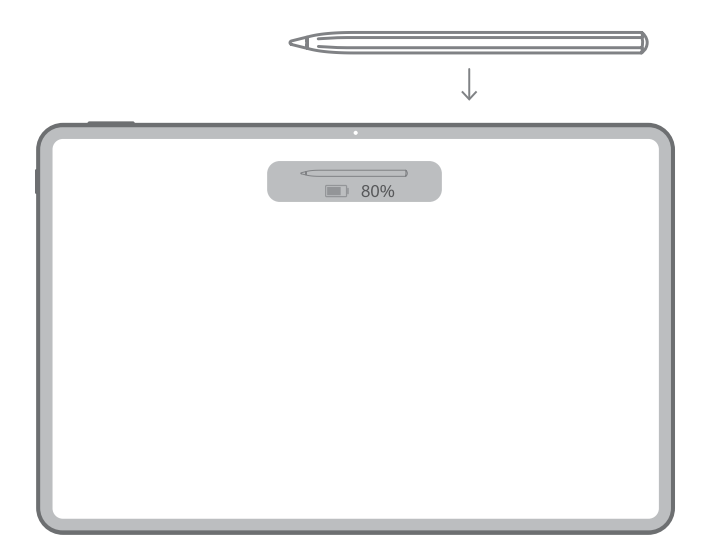

- スタイラスが長時間アイドル状態になると、バッテリー保護モードになるまで徐々に電力 が消耗していきます。この場合、スタイラスを使用する前に5 ~ 10分間充電してくださ い。
	- Huawei以外のフォリオカバーまたはキーボードを使用すると、スタイラスがペアリング されなかったり充電されないことがあります。

## <span id="page-11-0"></span>スタイラスチップの交換

- スタイラスチップは、日常的な使用で、特にきめの粗い保護フィルムの上で使用すると摩 耗する場合があります。交換用のチップがなくなったら、Huaweiの正規販売店でお買い 求めください。
	- スタイラスは慎重に取り扱い、地面に落としたり、チップを傷つけないでください。

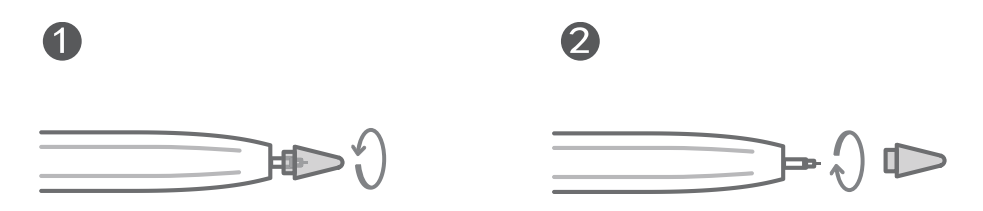

- 1 スタイラスチップをつまみ、スタイラスの本体からチップが分離するまで反時計方向に回し ます。
- 2 新しいスタイラスチップの上部をつまみ、チップが外側を向くように、スタイラスチップの 下部をスタイラスの本体に挿入します。次にスタイラスチップを時計回りに回して所定の位 置にロックします。スタイラスチップが緩んだり落下しないよう、しっかりと挿入されてい ることを確認します。

## <span id="page-12-0"></span>アクセサリと拡張機器

## **MateDock**

MateDockを使用すると、コンピューターを外部デバイス(プロジェクター、テレビ、USBドラ イブなど)に接続できます。

#### HUAWEI MateDock 2の各部の名称

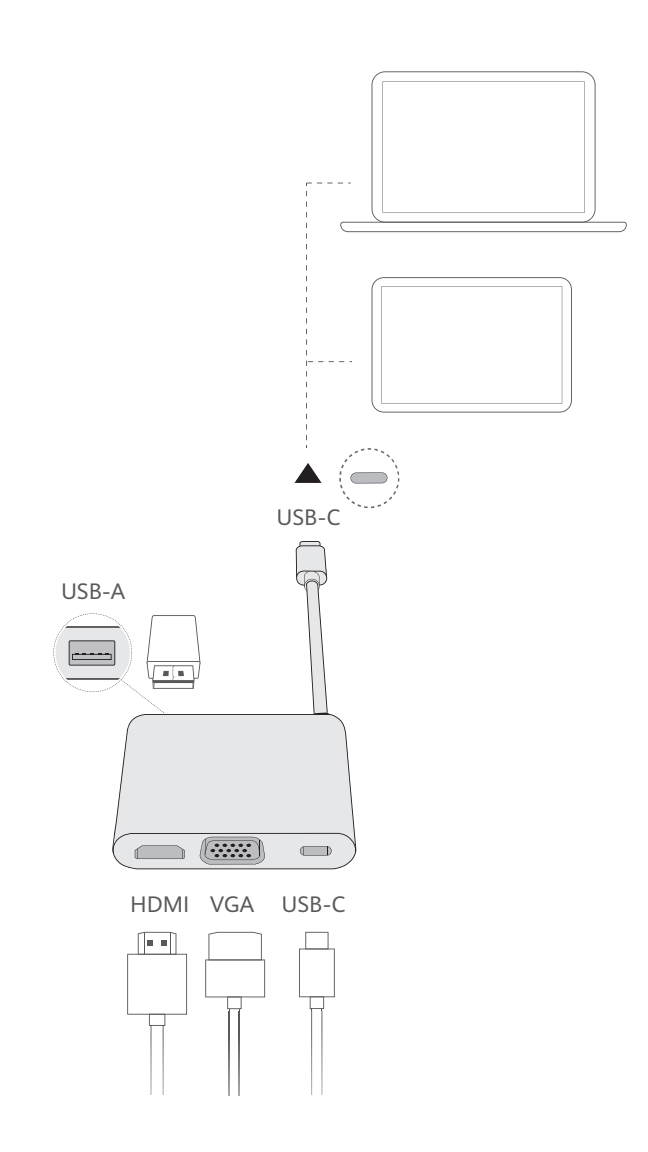

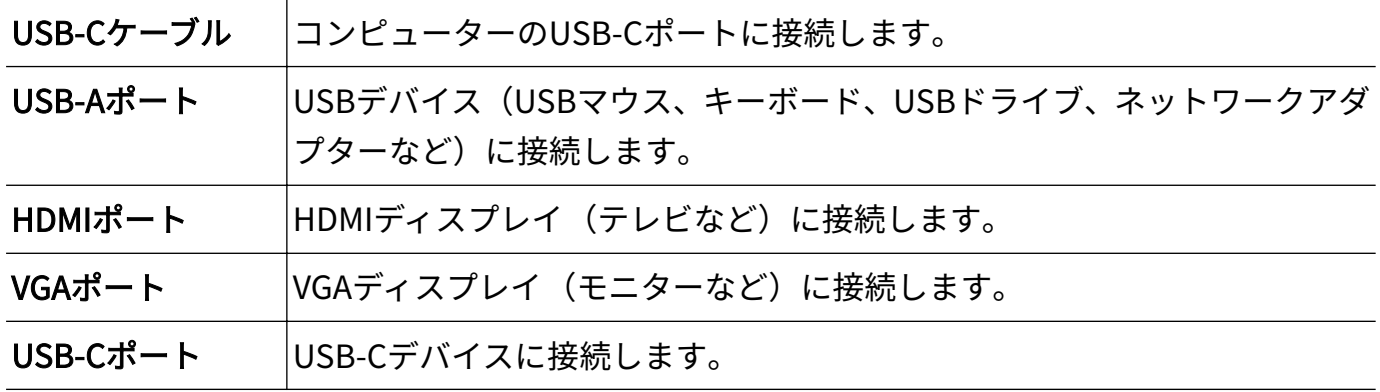

HUAWEI MateDock 3の各部の名称

<span id="page-13-0"></span>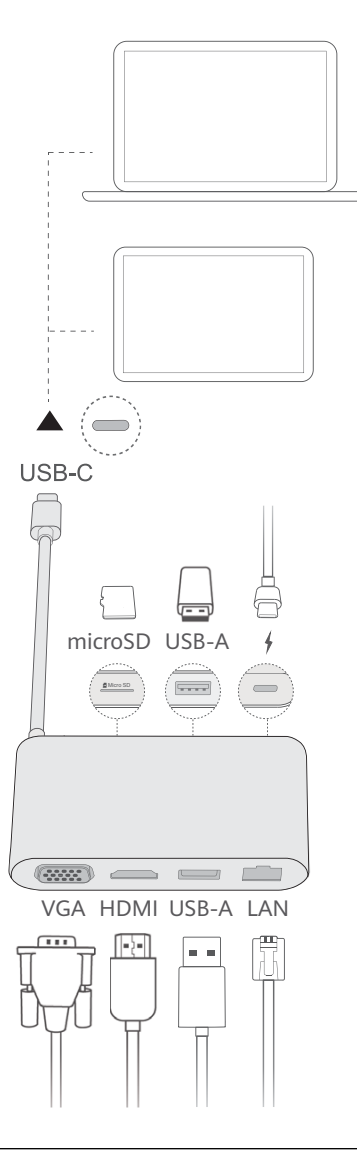

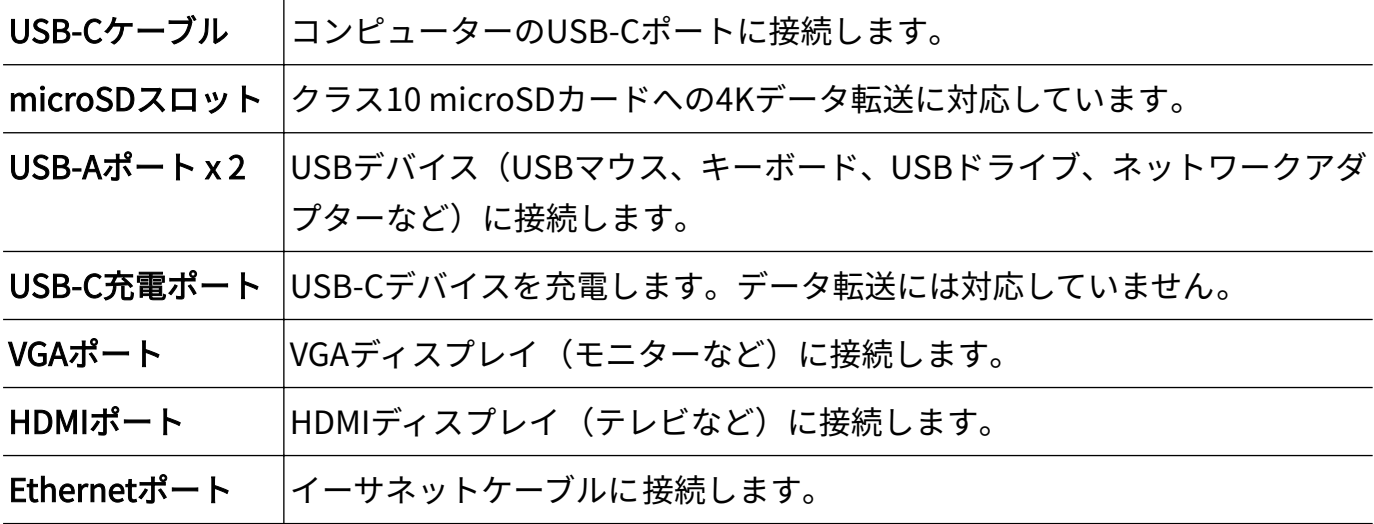

## テレビ、モニター、プロジェクターの接続

映画を見たり、プレゼンテーションをしたりするときは、コンピューターを外部ディスプレイ (テレビ、モニター、プロジェクターなど)に接続します。

- コンピューター、MateDock、外部ディスプレイに加えて、HDMIケーブルやVGAケーブル も必要になります。
	- 接続する前に、外部ディスプレイのポートの種類を確認します。
	- HDMIおよびVGAを使用してコンピューターを外部ディスプレイに接続する方法はほぼ同 じです。下記の手順は、HUAWEI MateDock2を使用して接続する手順です。
	- HDMIポートとVGAポートは同時に使用できません。

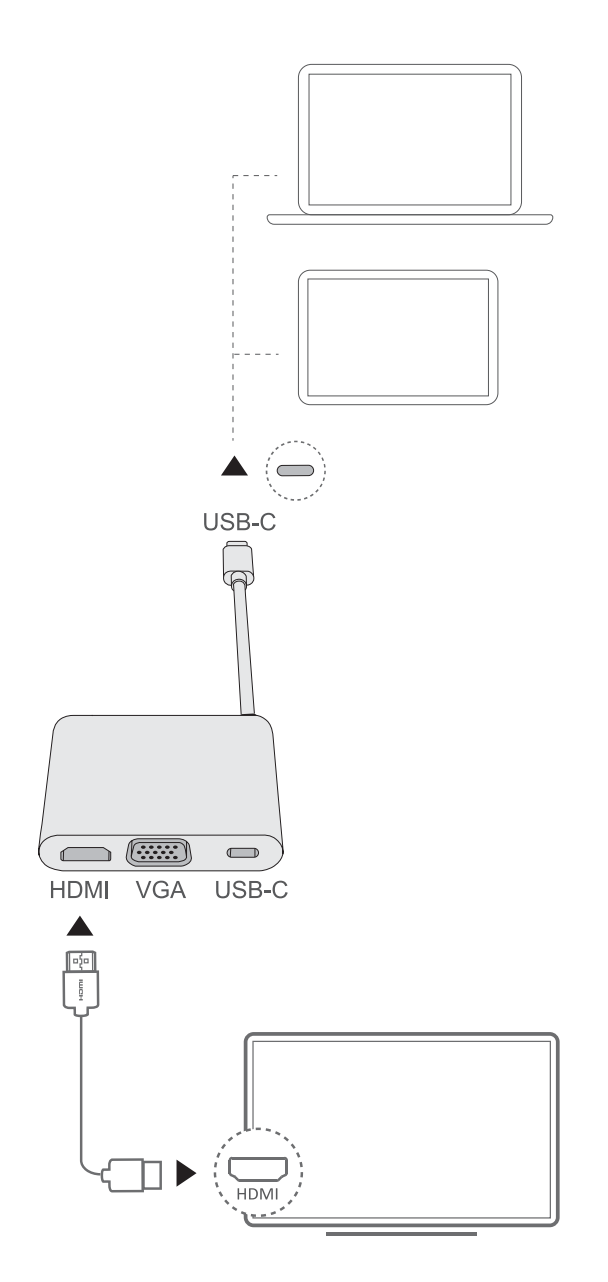

- 1 上図に示されるように、MateDockを使用してコンピューターをテレビ、モニター、またはプ ロジェクタ ーに接続します。
- 2 外部ディスプレイを電源に接続してオンにします。
- $\Box$ 3 ホットキーモードで を押すか、 +P を押して投影オプションを開きます。そこ で、プロジェクションモードを選択します。
- $\Xi^\square$ :コンピューターにのみデスクトップが表示され、外部デバイスの画面には何も表示さ れません。
- <span id="page-15-0"></span>• 回□:デスクトップを外部ディスプレイに複製します。
- :デスクトップを外部ディスプレイに拡張します。両方の画面間でアイテムを移動でき ます。
- ・ <sup>二〇2</sup>:外部ディスプレイにのみデスクトップが表示されます。コンピューターの画面には何 も表示されません。

### USB マウス、プリンターなどのデバイスの接続

MateDockのUSB-Aポートを使用して、USBデバイス(マウス、プリンター、スキャナー、外部 ハードドライブなど)を接続します。

#### USBデバイスの接続

- 1 デバイスのUSBケーブルをMateDockのUSB-Aポートに接続します。
- 2 デバイスに電源が必要な場合は、デバイスを接続してから電源をオンにします。
- 3 USBデバイスを初めて接続すると、コンピューターは必要なすべてのドライバーを 自動的に インストールします。

#### 接続されたデバイスの表示

- 1 デスクトップ下部にあるタスクバーの □ をクリックしてファイルマネージャーを開きま す。
- 2 └━┘をクリックすると、インストールされているUSBデバイスが表示されます。

## Bluetooth マウス(オプション)

HuaweiのBluetoothマウスは、Bluetoothを使用してコンピューターに接続できます。 Bluetoothマウスを初めて使用する場合は、コンピューターとペアリングする必要があります。

#### Bluetooth マウスの各部の名称

● Bluetoothマウスはオプション品のため、別売りとなります。

![](_page_15_Figure_17.jpeg)

![](_page_15_Picture_165.jpeg)

5

 $A -$ 

A.

6

#### バッテリーの取り付け

次に示すように、マウス下端にあるマークのところからカバーを開きます。バッテリーケースに 記されたとおりに、プラスとマイナスの向きを合わせて単3電池を1本入れます。カバーを閉じて 取り付け完了です。

![](_page_16_Figure_6.jpeg)

#### Bluetooth マウスとコンピューターのペアリング

![](_page_16_Figure_8.jpeg)

- $\,$   $\,$  マウス下部のBluetoothペアリングスイッチを $\,$  / 側に保持し、約3秒間待つと、インジケータ が点滅し始め、Bluetoothマウスがペアリングモードになります。
- 2 コンピューターで > ◆ > → に移動して「Bluetooth&その他のデバイス」画面を表示 します。 をクリックしてBluetoothデバイスを追加し、検出されたBluetoothデバイスリ ストからHuawei Mouseを選択して少し待つと、ペアリングが完了します。

## <span id="page-17-0"></span>安全上のご注意

この項では本製品の操作に関する重要な内容を記載しています。本製品を安全に使用していた だくための情報も説明しています。実際に本製品を使用する前にこうした情報をよくお読みに なってください。

#### 電子機器

本製品の使用が禁止されている場合は、ご使用にならないでください。本製品を使用することに より、危険を招く場合やその他の電子機器との干渉が発生する場合には、本製品を使用しないで ください。

#### 医療機器との干渉

- 病院や医療機関で定められた規則に従ってください。使用が禁止されている場所では使用し ないでください。
- 一部の無線デバイスは補聴器やペースメーカーの性能に影響を与える可能性があります。詳 細は医療機器メーカーにお問い合わせください。
- ペースメーカー製造企業では、ペースメーカーとの干渉を回避するためにペースメーカーとデ バイスを最低15cm以上離して使用することを推奨しています。ペースメーカーを使用する場 合、本製品をペースメーカーから15cm以上離してご使用ください。

#### ヘッドセット使用時の聴力保護

- 聴力低下を防ぐために、長時間大音量で音楽を聴かないでください。
- 大音量でヘッドセットを使用すると聴力が低下する危険があります。聴力の低下を防ぐため に、音量を安全かつ快適なレベルまで小さくしてください。

#### 引火または爆発の恐れのある場所

- ガソリンスタンド、給油施設、薬品工場等、引火や爆発の恐れのある場所で本製品を使用しな いでください。こうした場所で使用すると爆発や火災が生じる危険性が高くなります。すべ ての標識と指示に従ってください。
- 本製品を可燃性液体、ガス、爆発物などと一緒に保管したり、輸送しないでください。

#### 交通上の安全について

- 本製品の使用時には現地の法律を遵守してください。事故防止のため、運転中は本製品を使用 しないでください。
- 運転に集中し、安全運転を心がけてください。
- 運転中に大音量で音楽を聴くと、注意力が散漫になり、事故を起こす危険性が高くなります。
- 本製品からの電波が車載電子機器に干渉する場合があります。詳細は、自動車メーカーにお問 い合わせください。
- 本製品をエアバックの上やエアバックが開く場所に置かないでください。エアバックが開い たときにケガをする恐れがあります。

• 無線機器は飛行機の航空システムを妨害するおそれがあります。航空会社のルールに従い、無 線機器の使用が許可されていない場所で本製品を使用しないでください。

#### 動作環境

- ほこりや湿気などの多い場所や磁気の近くでのご使用は避けてください。こうした環境で本 製品を使用すると、故障することがあります。
- 雷が発生している場合、感電や本製品の損傷を防ぐため本製品を使用しないでください。
- 動作温度範囲は0 °C ~ 35 °Cです。保管温度範囲は-10 °C ~ +45 °Cです。極端に高温または低 温になると、本製品や付属品が損傷する場合があります。
- 本製品を直射日光の当たる場所(車内やダッシュボードなど)に長時間放置しないでくださ い。
- 火災や感電を防止し、本製品や付属品の損傷を防ぐため、雨や湿気を避けてください。
- 本製品をヒーター、電子レンジ、ストーブ、給湯器、ラジエータ、キャンドル等、火のそば、 高温の場所に置かないでください。
- 本製品の温度が高くなっている場合は、本製品またはアプリケーションの使用をしばらくやめ てください。長時間高温の機器に触れていると、赤い斑点やしみなどの低温やけどの症状が発 生することがあります。
- お子様やペットが本製品や付属品に噛みついたり、誤って飲み込んだりしないようにしてくだ さい。負傷したり、機器の損傷あるいは発熱、発火の原因となります。

#### お子様の安全について

- お子様の安全上の注意事項を必ず遵守してください。子供に本製品および付属品で遊ばせる と危険です。本製品には窒息の原因となる装着式の部品が含まれています。お子様の手の届 かないところにおいてください。
- 本製品および付属品はお子様による使用を意図していません。お子様が本製品を使用する際 には、保護者の監視の下で使用するようにしてください。

#### 付属品

- 指定品以外の電源アダプタ、充電器、電池パックを使用すると、発火、爆発などの原因となり ます。
- 本製品の製造メーカーによる本モデルに対応した正規の付属品のみをご使用ください。正規 以外の付属品を使用した場合は、保証の対象外となる場合があります。また現地の法律に違反 しているおそれがあり、危険です。ご利用の地域での正規付属品の購入については、本製品を 取り扱っている販売店または、ファーウェイカスタマーサービスセンターにお問い合わせくだ さい。

#### 充電器の安全について

- プラグの着脱が可能な製品については、コンセントの近くに製品を置いて、簡単に接続プラグ の取り外しができるようにしてください。
- 未使用時は充電器をコンセントから外し、本製品からも外してください。
- 充電器を落としたり、衝撃を与えたりしないでください。
- 電源ケーブルが損傷していたり、プラグが緩んでいる場合は、直ちに使用を中止してくださ い。続けて使用すると、感電、短絡、発火の原因になります。
- 濡れた手で電源ケーブルを触らないでください。また充電器を外す際に、電源ケーブルを引っ 張らないでください。
- 濡れた手で本製品や充電器に触れないでください。感電、短絡、故障の原因になります。
- 電源アダプタがIEC/EN 62368-1の附属書Qの要件に適合し、国や地域の基準に従って試験され、 承認されていることを確認してください。
- 本製品は、USB-IFロゴが付いた製品やUSB-IFプログラムに準拠した製品に対してのみ接続して ください。

#### バッテリーの安全について

- バッテリー(本製品に内蔵されています。)は高温および直射日光を避けて保管してくださ い。また電子レンジ、ストーブまたはラジエータなど電熱装置のそばに置かないでください。 バッテリーの温度が高くなりすぎると、発煙、発火する危険があります。
- バッテリーを改造・分解したり、異物を入れたり、水や液体で濡らしたりしないでください。 火災や爆発などの原因となります。
- バッテリーの液漏れが発生した場合、直接皮膚や目に入らないようにしてください。液が皮膚 についたり、飛散して目に入った場合には、すぐにきれいな水で洗い落とし、医師の診断を受 けてください。
- 充電時や保管時にバッテリーが変形したり、変色したり、高温になった場合は、すぐに本製品 の使用をやめてください。続けて使用すると、バッテリーの液漏れ、発煙、発火につながるお それがあります。
- 火の中に製品を投げ入れないでください。爆発する場合があります。
- 本製品に搭載されているバッテリーは内蔵型のため、取り外しできません。バッテリーを取り 外さないでください。無理に取り外すと、電池を漏液・発熱・ 破裂・発火させるなどの原因に なります。また本製品が損傷する恐れがあります。正規のサービスセンターにてバッテリー を交 換してください。

#### 掃除とお手入れ

- 本製品の使用中に掃除やお手入れをしないでください。必ずすべてのアプリケーションを 停 止し、接続されているすべてのケーブルを 外してから行ってください。
- 本製品および付属品は濡らさないようにしてください。本製品および付属品を乾かす際は、電 子レンジやドライヤーなどの熱風を使用しないでください。
- 極端な高温または低温の場所に置かないでください。故障、火災、爆発の原因となることがあ ります。
- 掃除する際に衝撃を与えないようにしてください。故障、過熱、火災、爆発の原因となりま す。
- 本製品および付属品を掃除する際に、化学洗剤、パウダー、その他の化学薬剤(アルコールや ベンジン)は使用しないでください。傷や発火の原因となる場合があります。柔らかい清潔な 布で乾拭きしてください。
- クレジットカード、テレフォンカードなどの磁気ストライプカードを長時間本製品のそばに置 かないでください。長時間そばに置いておくと、磁気カードが損傷することがあります。
- 本製品および付属品を分解、改造しないでください。これは保証の対象外となり、メーカーは 一切の責任を負いません。損傷した場合のサポートおよび修理については、ファーウェイ正規 のサービスセンターにお問い合わせください。
- 本製品の画面が何らかの衝撃で破損した場合、すぐに端末の使用をやめてください。破損した 部品に触れたり、取り外そうとしないでください。すぐにファーウェイ正規のサービスセンタ ーにご相談ください。

#### 環境保護

- 本製品および電源アダプタ、ヘッドセット、バッテリーなどの付属品(ある場合)を家庭ごみ と一緒に捨てないでください。
- 本製品および付属品は各自治体の規則に従って廃棄してください。また収集およびリサイク ルを正しく行ってください。

#### 処分およびリサイクルに関する情報

本製品、バッテリー、パッケージ上に描かれた上記の記号は、本製品を一般の家庭ごみとともに 廃棄してはならないことを示すものであり、適切に分別して廃棄する必要があります。本製品を 廃棄する場合は、当社ホームページのファーウェイお客様サポート

(https://consumer.huawei.com/jp/support/)から、「パソコン回収サービスについて」にアク セスし、PCリサイクルの申し込み手続きを行ってください。

(https://consumer.huawei.com/jp/support/pc-recycle/)

#### 有害物質の削減

本製品および付属品は、電子機器での特定の危険物質の使用の制限に関する現地の規則 (EUREACH、RoHSandバッテリー規則(バッテリーが含まれる場合))を遵守しています。 REACHおよびRoHSへの適合に関する宣言は、当社のWebサイト

(https://consumer.huawei.com/certification)をご確認ください。J-MOSS( 電気・電子機器の 特定の化学物質の含有表示方法 JIS C 0950) に基づく特定の化学物質の含有状況の表示につきま しては、当社のウェブサイトの各製品のインフォメーションをご確認ください。

https://consumer.huawei.com/jp/

## <span id="page-21-0"></span>個人情報とデータセキュリティ

本製品で一部の機能またはサードパーティ製アプリケーションを使用した結果、個人情報やデー タが失われたり、第三者によるアクセスが可能になってしまう恐れがあります。個人情報を保護 するために、以下に示す措置を講じることをお勧めします。

- 本製品を安全な場所に置いて、不正に利用されないようにします。
- 本製品上で画面ロックを設定し、そのロックを解除するパスワードやロック解除パターンを作 成します。
- ウィルスへの感染を防ぐために、見知らぬ人からのメッセージまたはメールは開かないように します。
- 本製品を使用してインターネットを閲覧する場合、個人情報が盗まれないようにするために、 セキュリティ上のリスクが懸念されるWebサイトにはアクセスしないようにします。
- Wi-FiテザリングやBluetoothなどのサービスを利用する場合、これらのサービスに対してパス ワードを設定して不正なアクセスを防ぎます。これらのサービスを使用していない場合は、サ ービスをオフにしてください。
- セキュリティソフトをインストールして、定期的にウィルススキャンを実行します。
- 非公式のサードパーティ製ソフトを使用して更新すると、本製品が故障したり、個人情報が危 険にさらされる可能性があります。ご利用の製品のオンラインによる更新機能から更新する か、Huaweiの公式ウェブサイトから該当する製品モデルの正規の更新パッケージをダウンロ ードすることをお勧めします。
- サードパーティ製アプリケーションは必ず正規の場所から入手してください。ダウンロード した他社製アプリケーションに対して、ウィルスチェックを実行してください。
- Huaweiや正規のサードパーティ製アプリケーション提供者がリリースしているセキュリティ ソフトやパッチをインストールしてください。
- サードパーティ製アプリケーション提供者のなかには本製品の検出情報や診断情報を収集す る場合がありますが、これは自社の製品やサービス向上のために使用されます。

## <span id="page-22-0"></span>法律上の注意事項

現地の法律や規則を遵守し、他人のプライバシーや法的権利を尊重してください。

#### Copyright © Huawei 2022.All rights reserved.

本書に記載されている製品には、Huawei およびライセンス許諾者の著作権のあるソフトウェア が含まれている場合があります。いかなる方法によっても 上記ソフトウェアを複製、配布、変 更、逆コンパイル、逆アセンブル、暗号解読、抽出、リバースエンジニアリング、貸借、譲渡ま たはサブライセンス許諾を行ってはなりません。ただし、そのような制限が適用法により禁止さ れている場合、またはそのような行為が各著作権保持者により承認されている場合を除きます。

#### 商標と許可

*Bluetooth* ゚というワードマークやそのロゴは*Bluetooth SIG, Inc.*の登録商標です。Huawei Technologies Co., Ltd.によるこの商標の使用はライセンス許可されています。Huawei Device Co., Ltd.は、Huawei Technologies Co., Ltd.の関連会社です。

Wi-Fi®、Wi-Fi CERTIFIEDロゴとWi-FiロゴはWi-Fi Allianceの商標です。

MicrosoftおよびWindowsはMicrosoftグループの登録商標です。

ThunderboltおよびThunderboltのロゴは、Intel Corporationまたはその子会社の商標です。 本書内に記載されるその他の商標、製品、サービスおよび会社名は、それぞれの権利者に帰属し ます。

#### 注意

本書に記載されている製品とその付属機器の一部の機能は、インストールされているソフトウェ ア、ローカルネットワークの機能と設定などに依存するため、現地のネットワーク事業者または ネットワークサービスプロバイダによって 有効にできない場合や制限されていることがありま す。

そのため、本書に記載される説明は、購入された製品またはその付属品と完全に一致しない場合 があります。

Huawei は、事前通知または法的責任を負うことなく、本書に記載されている情報や仕様を変更 または修正する権限を有しています。

#### 他社製ソフトウェアに関する記述

Huaweiは、本製品に付属されている他社製ソフトウェアおよびアプリケーションの知的財産権 を所有していません。そのため、Huaweiは他社製のソフトウェアおよびアプリケーションに対 して、いかなる保証もいたしません。また、Huawei は、他社製のソフトウェアおよびアプリケ ーションを使用するお客様にサポートを提供すること、及び他社製の当該ソフトウェアおよびア プリケーションの機能や性能に関して一切の責任を負いません。

他社製のソフトウェアおよびアプリケーションサービスは、事前の予告なく中断または終了され ることがあります。また Huawei はいかなるコンテンツやサービスの可用性を保証いたしませ ん。他社のサービスプロバイダは、Huawei の管理下にないネットワークや送信ツールを使って

サービスやコンテンツを提供します。Huawei は他社のサービスプロバイダが提供するサービス や、他社のコンテンツやサービスの中断や終了に関する補償を行ったり、責任を負わない権利 を、適用法が許容する最大範囲まで行使します。

Huawei は、本製品にインストールされているソフトウェアの合法性、品質などに関して、ある いは他社がアップロードまたはダウンロードしたテキスト、画像、ビデオ、ソフトウェアなどい かなる形式の制作物に関しても責任を負いません。お客様は、ソフトウェアのインストールや他 社の制作物のアップロードまたはダウンロードに起因する、任意またはすべての結果(ソフトウ ェアと本製品の非互換性など)に対してリスクを負うものとします。

#### 免責事項

本書の内容は現状のままで提供されます。適用法により必要とされる場合を除き、本書の正確 性、信頼性、内容に関して、販売性、特定目的との適合性などを含む(ただしこれらに限定され ない)明示または非明示の保証を行いません。

Huaweiは適用法が許容する最大範囲まで、特殊な損傷、故意による損傷、間接的または誘発的 損傷、あるいは利益、業務、収益、データ、信用、または予定していた利益の損失に対する責任 を負いません。

本書に記載されている製品の使用に起因して生じるHuaweiの最大責任範囲(この制限は、適用 法が当該制限を禁止する範囲まで、個人的な負傷に対する責任には適用されない)は、お客様が 本製品に支払った購入代金を上限とします。

#### 輸出入規制

お客様は輸出入に関して、該当するすべての法律および規制に従い、ソフトウェアや技術情報な ど、本書に記載されている製品の輸出、再輸出、または輸入に必要な全ての公的許可やライセン スを取得する責任を負うものとします。

#### 個人情報保護方針

当社の個人情報保護方針については、https://consumer.huawei.com/jp/legal/privacy-policy/ をご参照ください。

#### 詳細なヘルプ

各国や各地域の最新のお問い合わせ先については、https://consumer.huawei.com/jp/support をご参照ください。

本製品の色、サイズ、表示内容をはじめ、本書のすべての写真とイラストは参考のためにのみ提 供されています。実際の機器とは異なる場合があります。本書の内容については、明示および黙 示を問わずいかなる保証もいたしません。